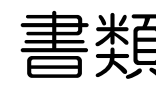

書類【修正】操作 1 (案件選択)

## 画面右上のメニューから、書類を検索します。

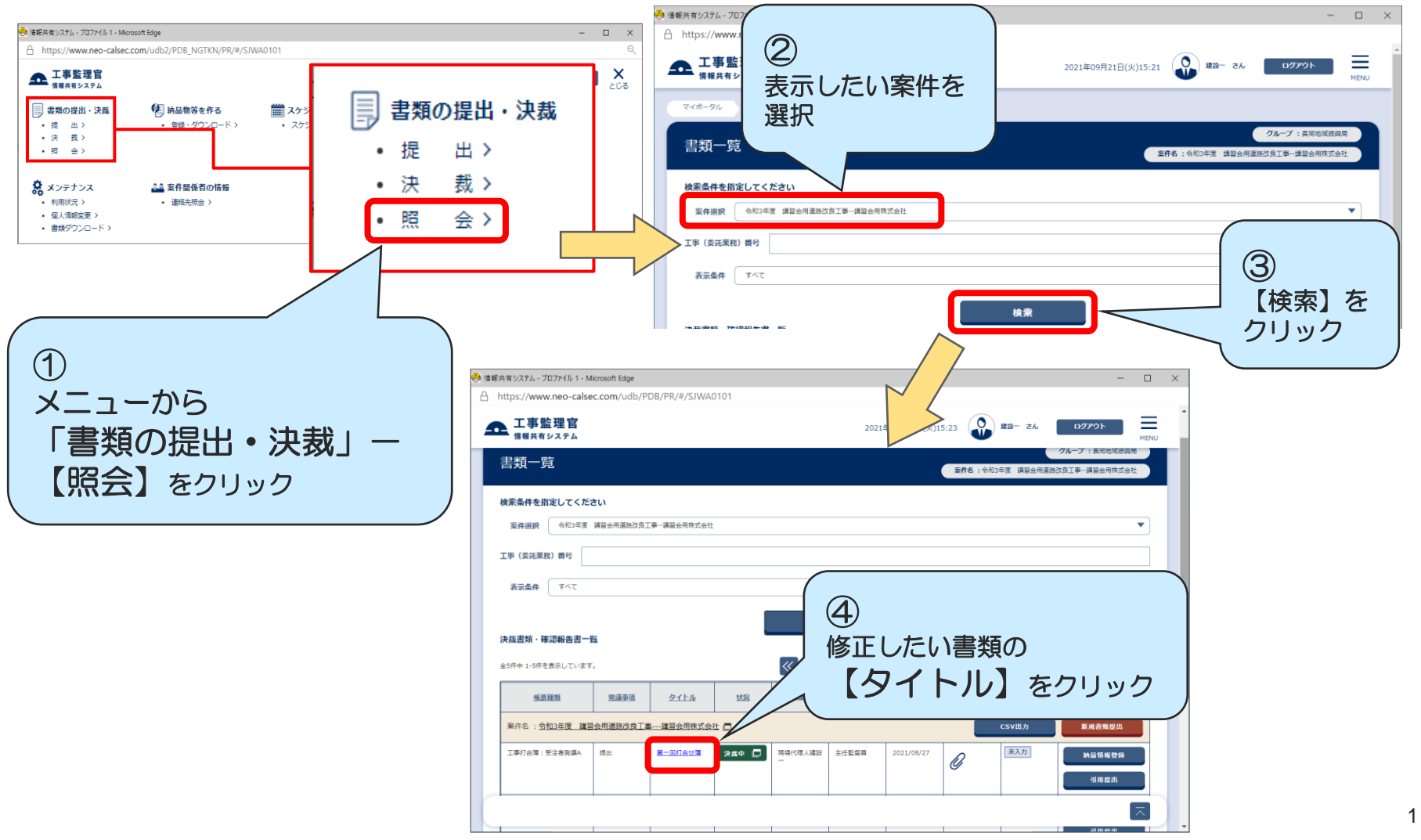

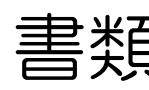

書類【修正】操作 2 (書類表示)

## 発議者が書類を修正します。

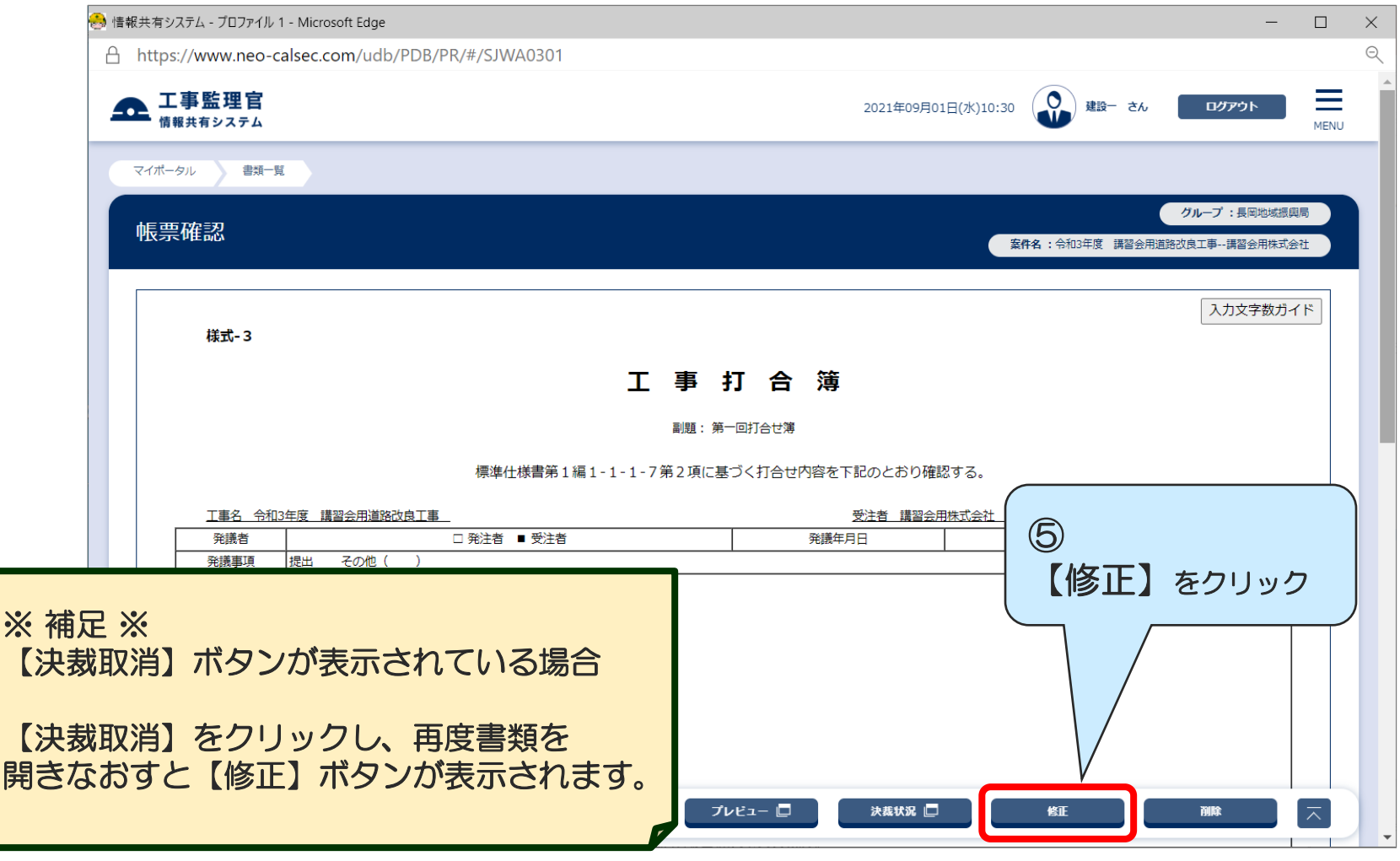

書類【修正】操作 3 (修正・再提出)

## 内容の修正を行った後、提出します。

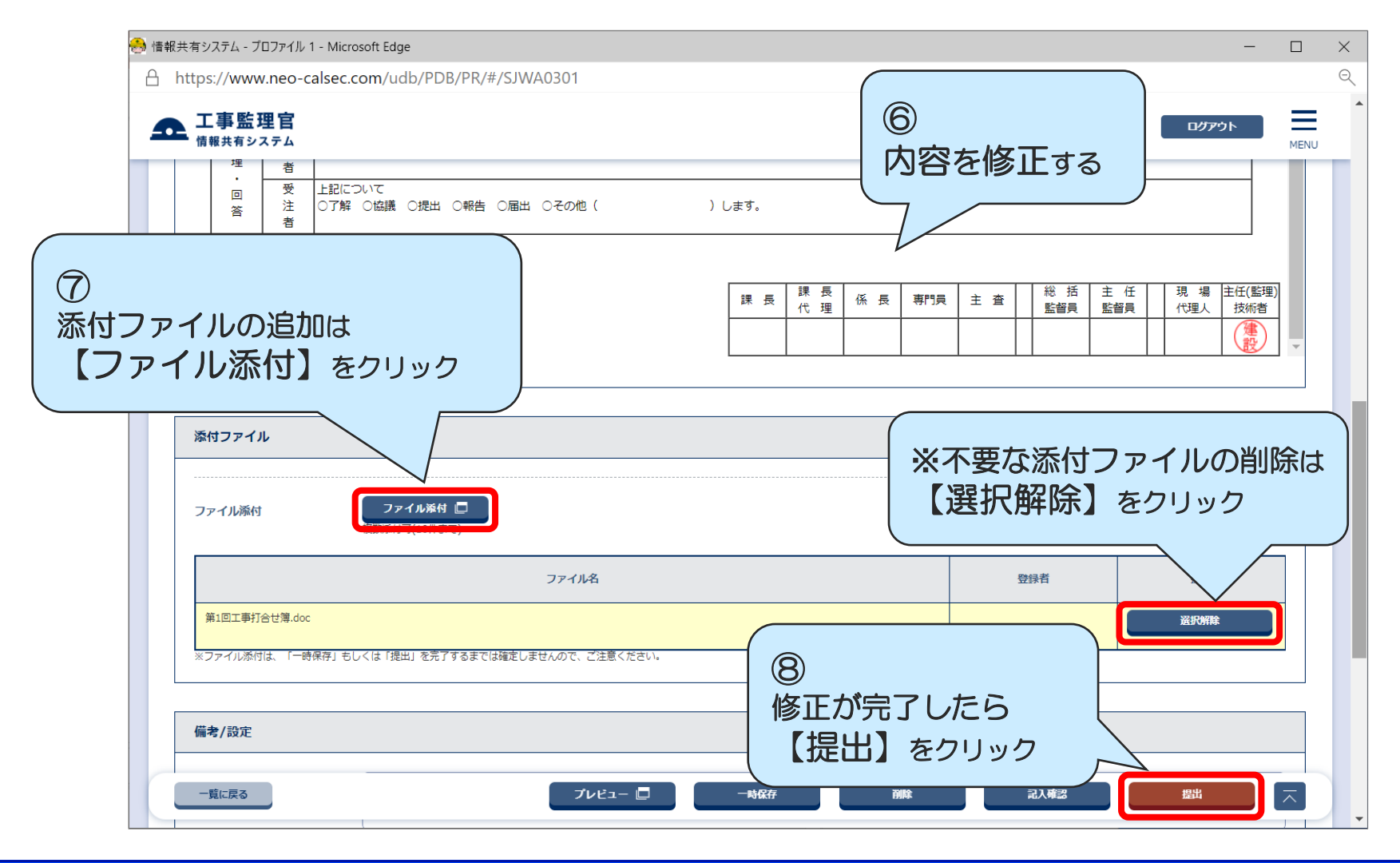

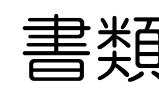

書類【提出】操作 4 (一覧に戻る)

## 「提出が完了しました」と表示されたことを確認します。

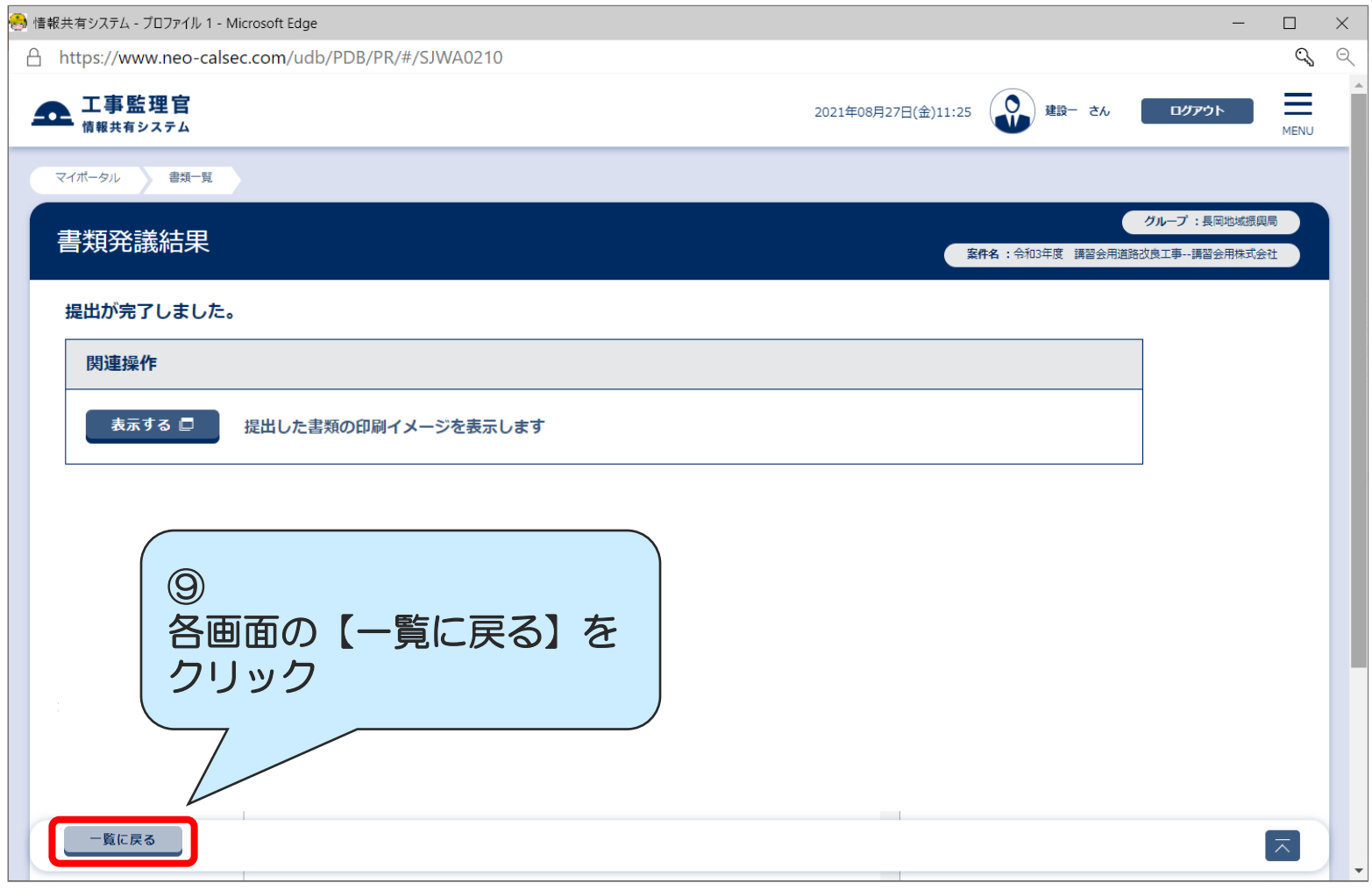